# Finesse Agent Desktop in Firefox wird beim Anruf nicht aktiv  $\overline{\phantom{a}}$

#### Inhalt

Einführung Problem Lösung

## Einführung

Dieses Dokument beschreibt ein Problem, das in einer Cisco Unified Contact Center Enterprise (UCCE)-Umgebung auftritt, in der Mozilla Firefox bei einem Anruf nicht den Schwerpunkt auf den Cisco Finesse Agent Desktop legt.

#### Problem

Standardmäßig erlaubt Firefox es nicht, Browserfenster nach vorne zu bringen. Wenn Sie Firefox verwenden, wird die Cisco Finesse-Webseite daher nicht aktiv, wenn ein Anruf am Agenten-Desktop eingeht.

Hinweis: Beachten Sie, dass dieses Verhalten vom Browser abhängt, den der Agent verwendet. Jeder Browser kann ein anderes Verhalten aufweisen.

## Lösung

Um dieses Problem zu beheben, müssen Sie in Firefox die Einstellung "Fenster öffnen" oder "Geringere Fenster" aktivieren.

Hinweis: Die Einstellungen für das Anheben oder Verringern von Fenstern in Firefox funktionieren nur, wenn der Fokus auf dem Cisco Finesse-Desktop liegt und der Browser minimiert ist.

Führen Sie die folgenden Schritte aus, um die Einstellung "Fenster öffnen" oder "Gering" in Firefox zu aktivieren:

1. Wählen Sie in Firefox Optionen im Firefox-Menü aus.

Hinweis: Wählen Sie in früheren Versionen von Firefox Extras > Optionen aus.

Das Dialogfeld Optionen wird angezeigt.

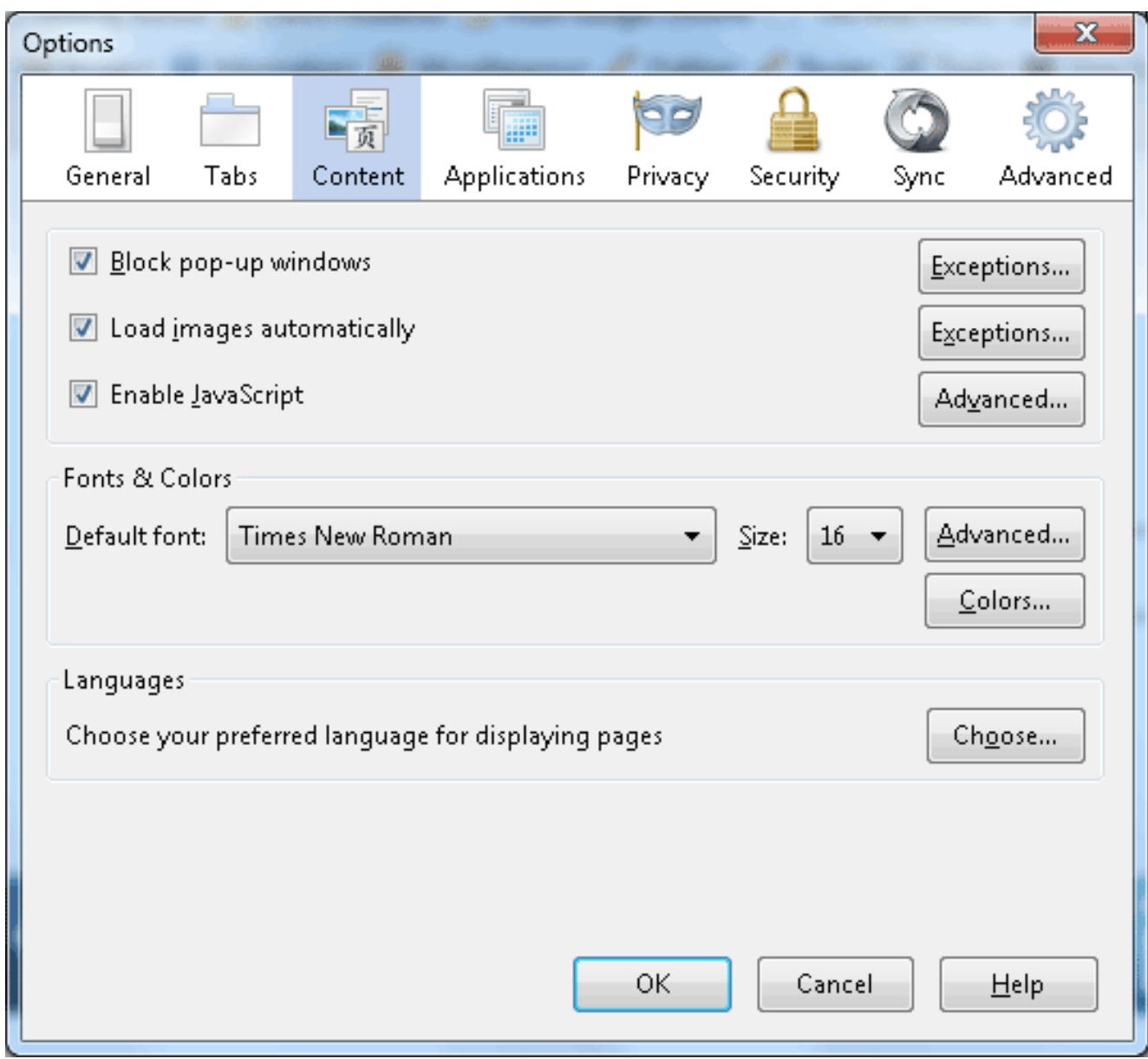

- 2. Klicken Sie auf die Registerkarte Inhalt.
- 3. Klicken Sie auf die Schaltfläche JavaScript Advanced aktivieren.

Das Dialogfeld "Erweiterte JavaScript-Einstellungen" wird angezeigt.

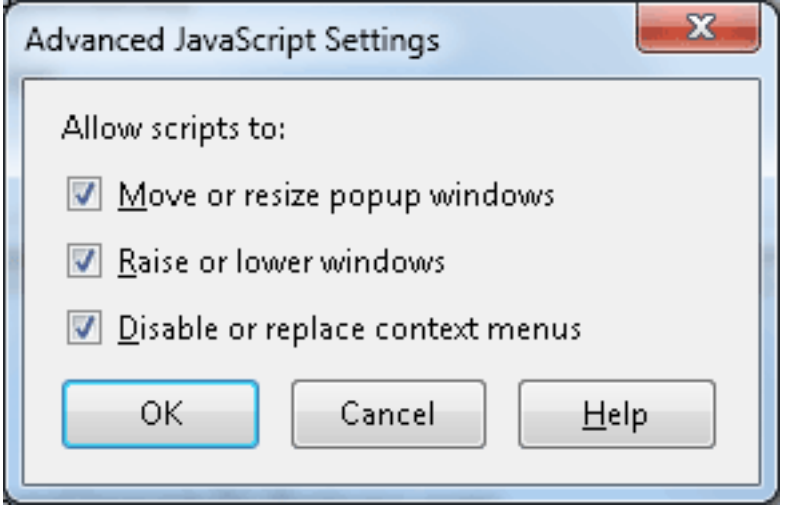

- 4. Aktivieren Sie das Kontrollkästchen **Fenster erhöhen oder verringern**, und klicken Sie auf OK.
- 5. Klicken Sie im Dialogfeld Optionen auf OK, um die Änderungen zu speichern.